## **ファイル編集方法**

アップロードしたファイルは、閲覧権限やファイル件名、コメントの編集が可能です。

本マニュアルでは同一フォルダ内の複数のファイルをまとめて編集した際の画面にな ります。1ファイルの編集の場合は、一括編集ボタン横の「個別編集」ボタンから行っ てください。※操作手順は一括、個別ともに変わりはありません。

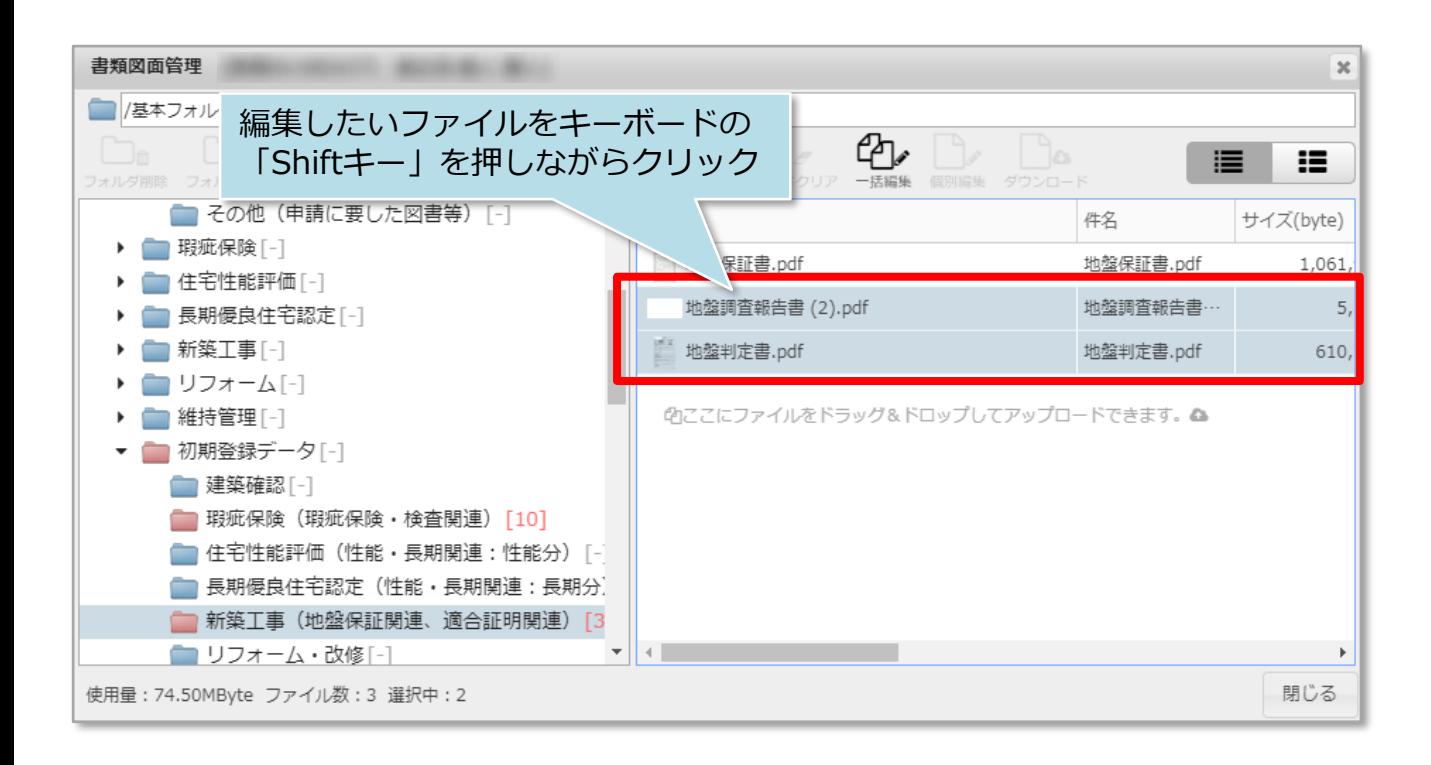

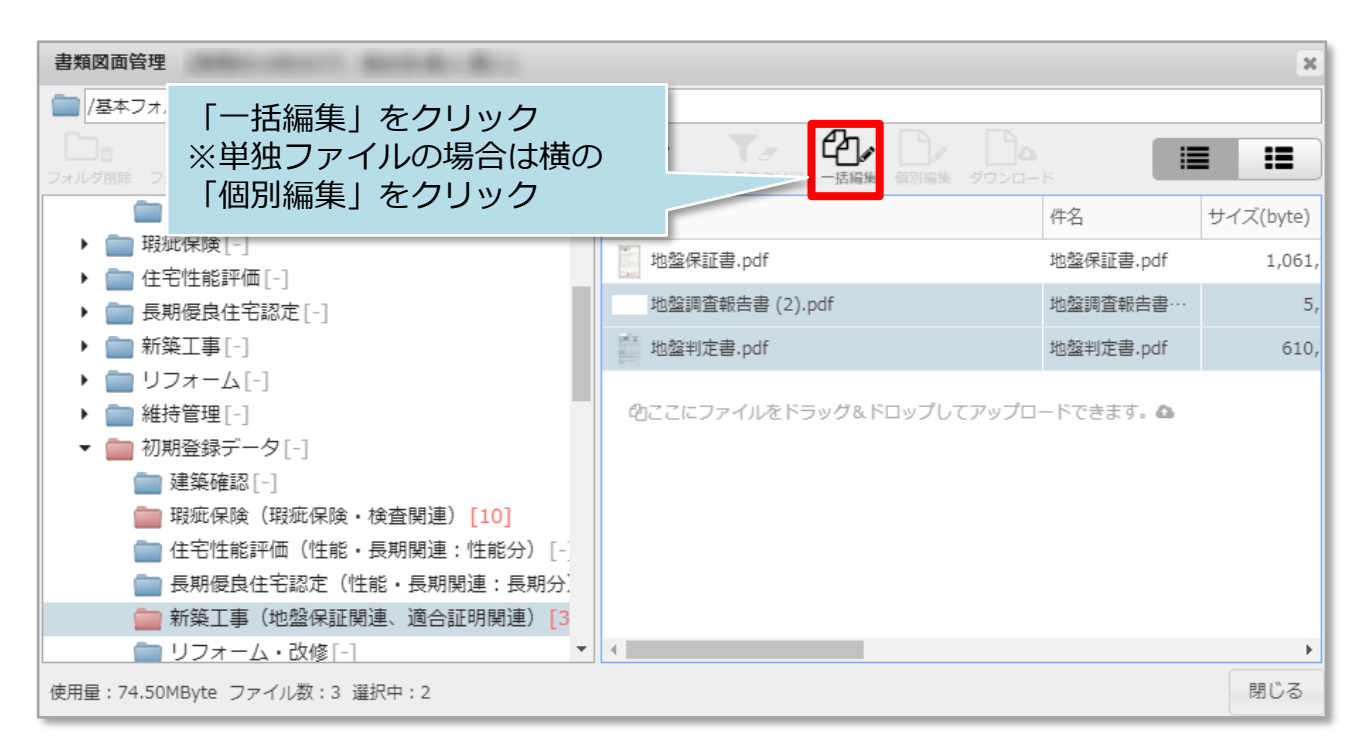

株式会社 ハウスジーメン

## **MSJ GROUP**

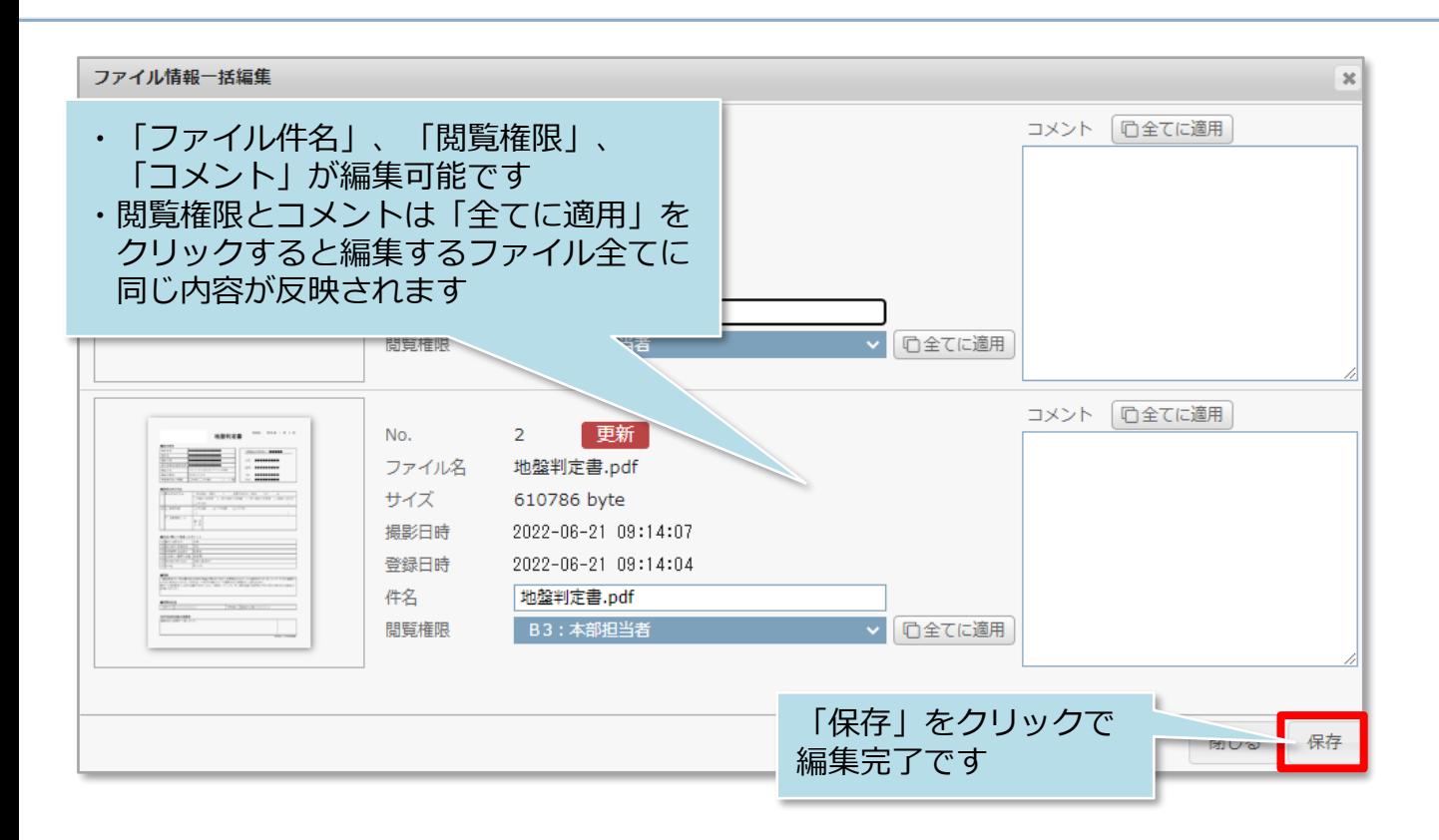